# Introdução ao LaTeX

Orientando: Rodolfo da Silva Simões Orientadora: Profa. Dra. Patrícia Rufino Oliveira

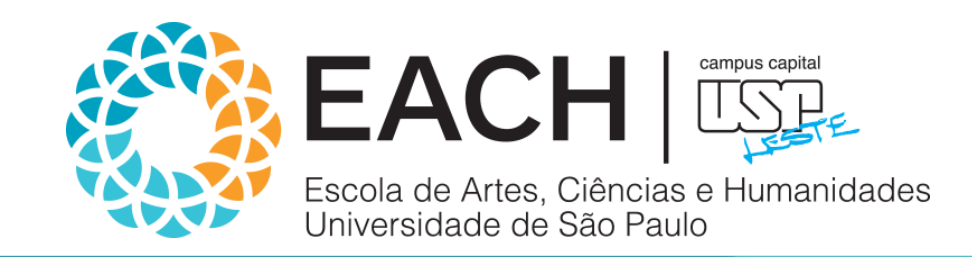

# Roteiro

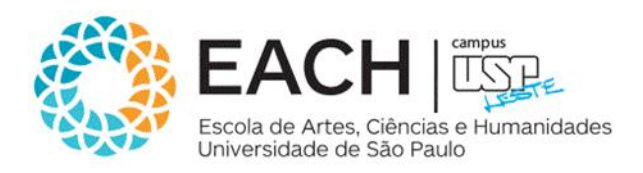

#### **1. Introdução**

#### **2. Texto, Comandos e Ambientes**

- 1. Um aviso ;
- 2. Diferentes formas de exibição de texto ;
- 3. Centralizando e indentando ;
- 4. Texto em cores ;
- 5. Listas ;
- 6. Teoremas .

#### **3. Ambiente matemático**

- 1. Símbolos matematicos ;
- 2. Fórmulas matemáticas ;
- 3. Matrizes ;
- 4. Equações e Inequações ;
- 5. Mudança de letras no modo matemático .

### **4. Figuras**

- **5. Partes do documento**
- **6. Tabelas**
- **7. Algoritmos**

# 1- Introdução

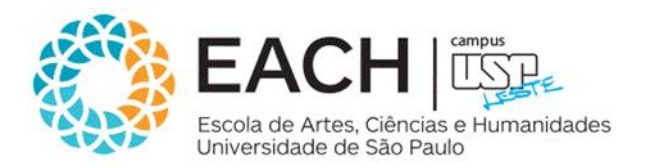

• O LaTeX é um pacote feito para a preparação de textos impressos de alta qualidade, especialmente para textos matemáticos. Ele foi desenvolvido por Leslie Lamport a partir do programa TEX criado por Donald Knuth;

• O LaTeX é um programa de código aberto, por isso existem várias implementações. Usamos uma implementação chamada MikTEX, que contém um editor de textos junto com uma interface gráfica chamada TEXworks, um visualizador de pdf, entre outros. Estes programas são "freeware", ou seja, são gratuitos e trabalham juntos como se fossem um só.

# 1- Introdução

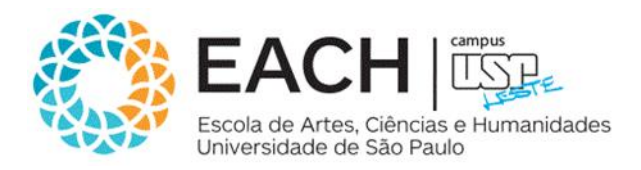

% Tudo que está á direita de um % é um comentário e é ignorado pelo LaTeX. **\documentclass[a4paper,12pt]{article}**% Seu arquivo fonte precisa conter **\usepackage[brazil]{babel}** % estas quatro linhas **\usepackage[utf8]{inputenc}** % além do comando \end{document} **\begin{document}** % no fim do documento.

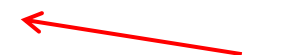

Preâmbulo

\section{Uma seção} % Este comando faz o título da seção.

``Texto entre aspas''. %Texto entre aspas.

\textit{Isto está em itálico}. %Texto em itálico.

\textbf{Isto está em negrito}. %Texto em negrito.

\subsection{Uma subseção} % Este comando faz o título da subseção.

\subsubsection{Uma subsubseção} %Este comando faz o título da subsubseção.

\subsubsection\*{1.1.1.1- Uma subseção que pode ser alterada alterada}

Aqui pode ser alterada a numeração da seção... permitindo subsubsubsub...seção.

**\end{document}** % O arquivo fonte termina com este comando.

# 2- Texto, Comandos e Ambientes

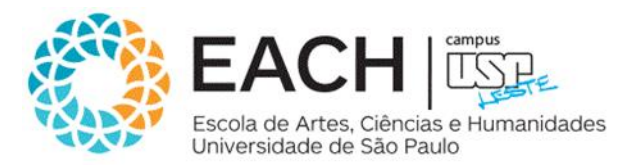

- Um arquivo fonte do LaTeX contém além do texto a ser processado, comandos que indicam como o texto deve ser processado;
	- A maioria dos comandos do LaTeX são iniciados com o caractere **\** (autopreenchimento);
- Palavras são separadas por um ou mais espaços;
- Parágrafos são separados por uma ou mais linhas em branco;
- A saída não é afetada por espaços extras ou por linhas em branco extras;
- Um ambiente é uma região do texto que tem um tratamento especial. Um ambiente é iniciado com:

\begin{nome do ambiente} e terminado por \end{nome do ambiente}.

# 2.1- Um aviso

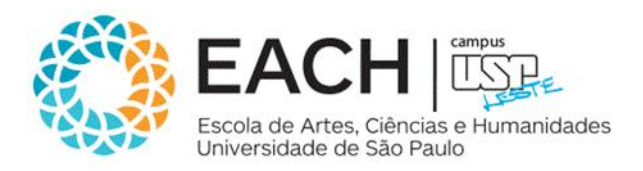

• Lembre-se de não digitar nenhum dos 10 caracteres especiais:

**& \$ # % \_ { } ^ ~ \**

Exceto da seguinte forma:

- 1.  $\&$
- 2. \\$
- $3. \quad \forall$
- 4.  $\sqrt{26}$
- 5.  $\angle$
- 6.  $\{ \}$
- 7.  $\{\}$
- $8. \quad \{M\}$
- 9.  $\{ \}$
- 10. \$\backslash\$.

### 2.2- Diferentes formas de exibição de texto

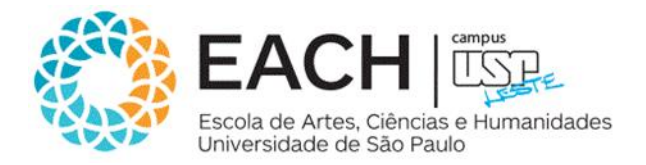

\textit{italico} %produz italico; \textbf{negrito} %produz negrito; \textrm{romano} % produz romano; \textsf{sans serif} % produz sans serif; \texttt{maquina de escrever} % produz maquina de escrever; \textsc{caixa alta} % produz caixa alta;

{\tiny o menor} % produz o menor; {\scriptsize muito pequeno} % produz muito pequeno; {\footnotesize menor} % produz menor; {\small pequeno} % produz pequeno; {\large grande} % produz grande; {\Large maior} % produz maior; {\LARGE maior ainda} % produz maior ainda; {\huge ainda maior} % produz ainda maior; {\Huge o maior de todos} % produz o maior de todos.

# 2.3- Centralizando e indentando

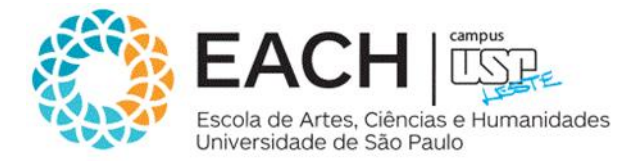

#### **Centralizando:**

\begin{center} linha 1 \\ linha 2\\ \ldots \\ linha n \end{center}

#### **Indentando:**

\begin{quote} Texto a ser indentado. \end{quote}

### 2.4- Texto em cores

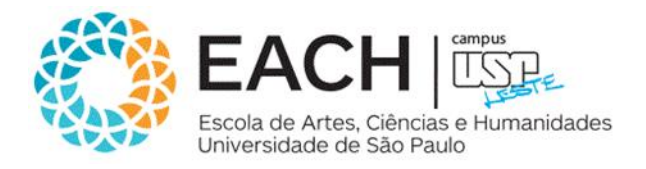

Para escrever em cores é preciso colocar no preâmbulo o comando: **\usepackage{graphicx, color}**

Depois podemos usar o comando \textcolor{cor}{texto}

\textcolor{blue}{texto}

\textcolor{green}{texto}

\textcolor{red}{texto}

\textcolor{yellow}{texto}

### 2.5- Listas

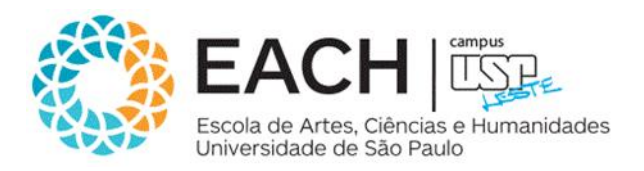

As listas são construídas com ambientes:

#### **Ambiente itemize:**

\begin{itemize}

\item Os itens são precedidos por \$\bullet\$;

\item Os itens são separados por um espaço adicional.

\end{itemize}

#### **Ambiente enumerate:**

\begin{enumerate} \item Os itens são numerados com algarismos **arábicos**, no primeiro nível, \begin{enumerate} \item são numerados com **letras** no segundo nível e \begin{enumerate} \item são numerados com **algarismos romanos** no terceiro nível. \end{enumerate} \end{enumerate}

\end{enumerate}

### 2.5- Listas

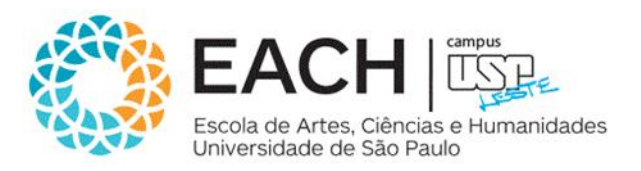

#### **Ambiente list:**

\newcounter{quest} \begin{list}{\textbf{Questão \arabic{quest}.}}{\usecounter{quest} \setlength{\labelwidth}{-2mm} \setlength{\parsep}{0mm} \setlength{\topsep}{0mm} \setlength{\leftmargin}{0mm}} \renewcommand{\labelenumi}{(\alph{enumi})} \item Esta e a primeira questão com alguns tens: \begin{enumerate} \item Este e o primeiro item \item Segundo item \end{enumerate} \item Esta e a segunda questão. \end{list}

# 2.6- Teoremas

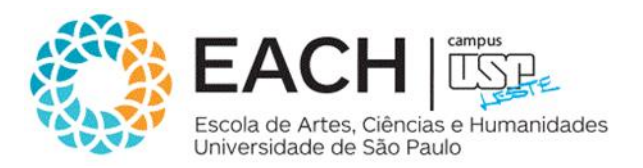

O comando **\newtheorem{ambiente}{titulo}** define um ambiente para a escrita de teoremas, proposições, etc. Em que, ambiente é um apelido para o ambiente e título é o título que será impresso no início do texto, como Teorema, Lema, Corolário, etc.

Exemplo: Nome do novo ambiente

 $\rightarrow$  Texto a ser apresentado

**\newtheorem{teo}{Teorema}[section]**

\newtheorem{lema}{Lema}[section] \newtheorem{cor}{Corolario}[section] \newtheorem{prop}{Proposicão}[section] Numeração de acordo com a seção atual

\begin{**teo**}[Pitagoras]

Em todo triângulo retângulo o quadrado do comprimento da hipotenusa é igual a soma dos quadrados dos comprimentos dos catetos.

\end{**teo**}

# 3- Ambiente matemático

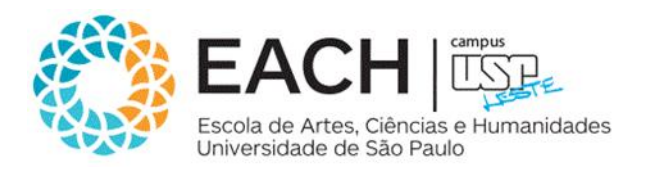

Fórmulas matemáticas são produzidas digitando-as no arquivo fonte texto. Isto significa que o LaTeX deve ser informado que o texto que vem a seguir é uma fórmula e também quando ela termina e o texto normal recomeça:

- No meio do texto o modo matemático é iniciado e terminado com o sinal \$:
	- Na mesma linha \$ax^2+bx+c=0\$;
- Para que uma fórmula que aparece no meio do texto apareça maior usamos o comando \displaystyle no início da fórmula:
	- Por exemplo, \$\displaystyle\frac{a+b}{2}\$.
- Quando a fórmula é destacada, então o modo matemático é iniciado e terminado com \$\$ ou iniciado com \[ e terminado com \]:
	- Em destaque no texto  $x=\frac{1}{\pmod{2}}$  = \frac{-b\pm\sqrt{b^2-4ac}}{2a}\$\$.
- As fórmulas destacadas podem ser numeradas usando o ambiente \begin{equation} equação \end{equation}: \begin{equation}

```
x=\frac{-b\pm\sqrt{b^2-4ac}}{2a}.
```
#### \end{equation}

# 3- Ambiente matemático

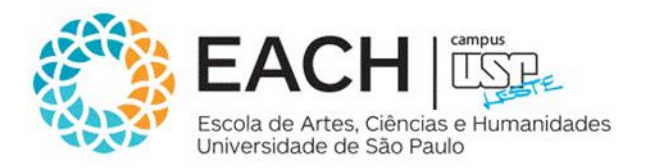

- Os espaços digitados nas fórmulas são ignorados pelo LaTeX;
- Os símbolos matemáticos:  $+ = \langle 2/2 \mid [ ] ( )$  podem ser digitados diretamente. \$|x |<a\$.

#### • **Expoentes e Índices**

O LaTeX permite a produção de qualquer combinação de expoentes e índices com tamanho correto. O caractere ^ indica que o próximo caractere é um expoente e \_ indica que o próximo caractere é um índice:  $$x^2, a_n, x_i^2, x^2, x^2, x^3, x^4, x^4, x^2, x^4, x^3, x^4, x^2, a_n, x^2, x^3, x^2, x^2, x^3, x^2, x^2, x^3, x^2, x^3, x^2, x^3, x^2, x^3, x^2, x^3, x^2, x^3, x^2, x^3, x^2, x^3, x^2, x^3, x^2, x^3, x^2, x^3, x^2, x^3, x^2, x^3, x^2, x^3, x^2, x^3, x^2, x^3, x^2, x^3, x^2,$ 

#### • **Frações**

Pequenas frações no meio do texto podem ser escritas utilizando o caractere /: Como: \$(a+b)/2\$.

Para funções mais complexas o comando \frac{numerador}{denominador} deve ser utilizado: Como: \$\frac{a+b}{2}\$.

# 3- Ambiente matemático

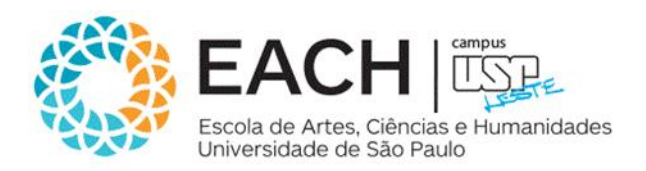

#### • **Raízes**

As raízes são escritas com o comando: \$\sqrt[n]{radicando}\$ \$\sqrt[3]{8}=2\$

#### • **Somatórios e integrais**

Somatórios e integrais são obtidos com os comandos \sum e \int, respectivamente. Por exemplo,  $\sum_{i=1}^n a_i \$ e  $\int_{a}^b$  e  $\sum_{i=1}^n a_i$ 

Eles podem aparecer em diferentes estilos (em cima) usando o comando \limits: Por exemplo,  $\sum_{i=1}^n a_i$  a\_i\$ e  $\sum_{i=1}^n a_i$  a^b f(x)dx\$.

Em destaque no texto:  $\sum_{i=1}^n a_i\quadmod\mbox{e}\quad\lmod\imath t_a\$  f(x)dx\$\$.

#### • **Coeficientes Binominais**

Os coeficientes binominais são obtidos com o comando \choose. Exemplo:  $\frac{1}{2}$  \$\${n+1\choose k}={n\choose k}+{n\choose k-1}\$\$

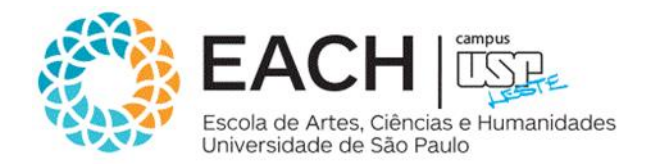

• **Pontos, espaço e texto**

Os comandos \ldots e \cdots produzem três pontos (\$a\_1+\cdots + a\_n\$);

O comando \vdots produz três pontos na vertical (\$a\_1+\vdots + a\_n\$);

Um ~ entre os elementos da fórmula faz com que não haja quebra de linha neste local;

Os comandos \quad e \qquad produzem espaços no modo matemático, sendo o último maior do que o primeiro;

O comando \mbox deve ser usado para produzir texto no modo matemático. Exemplo:

 $\$  \stamptharpton is x\_1=\frac{-b-\sqrt{b^2-4ac}}{2a} \quad\mbox{e}\quad x\_2=\frac{-b+\sqrt{b^2-4ac}}{2a}. \$\$

### 3.1- Símbolos matemáticos

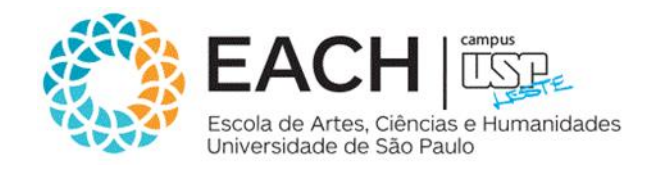

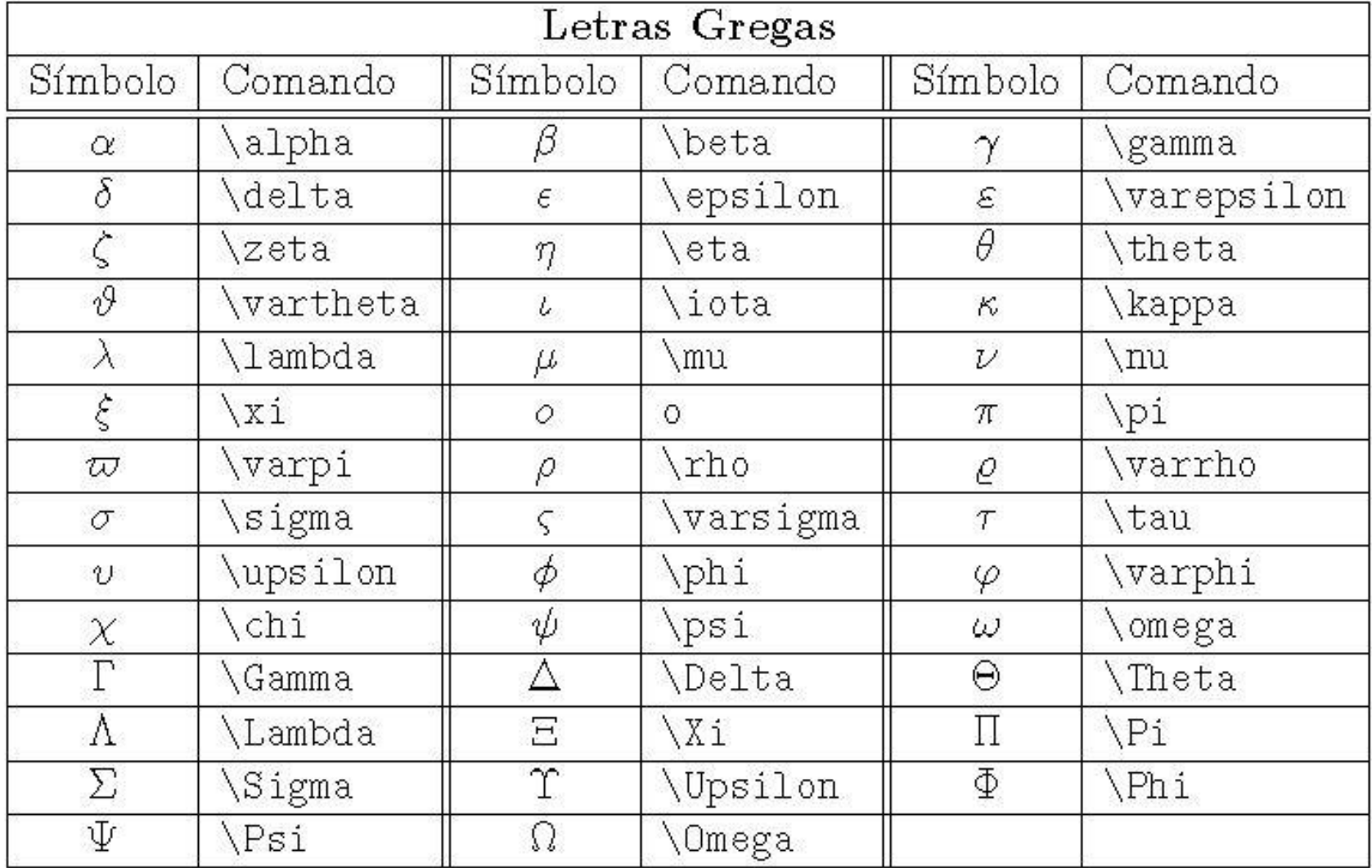

### 3.1- Símbolos matemáticos

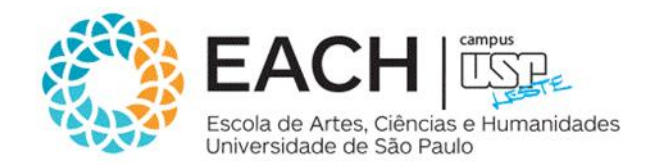

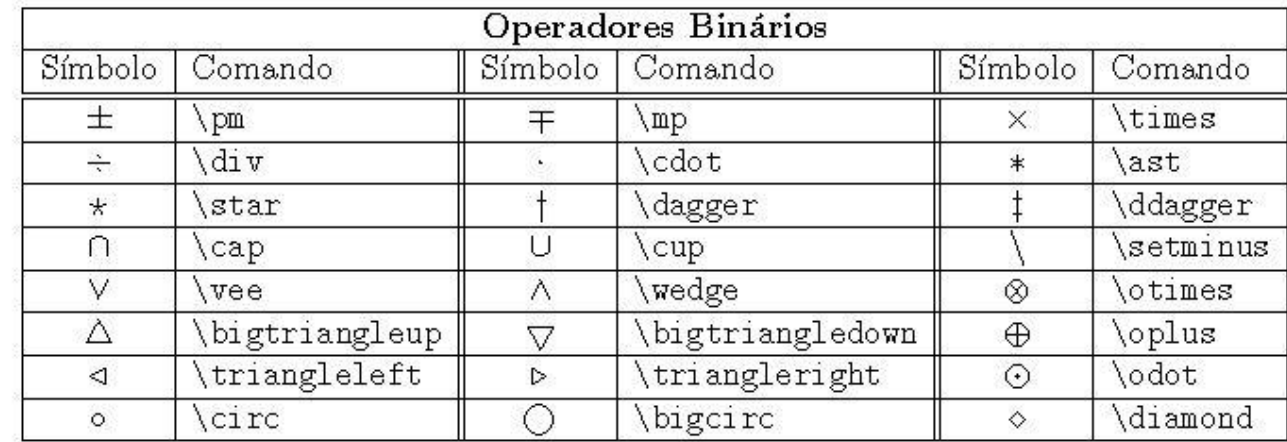

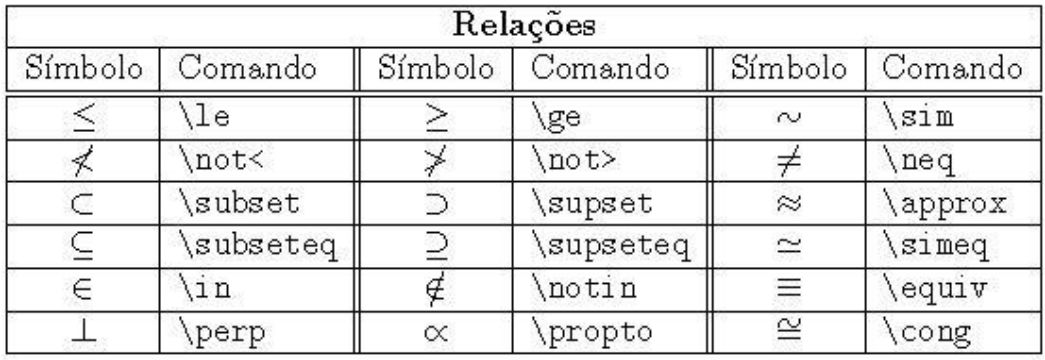

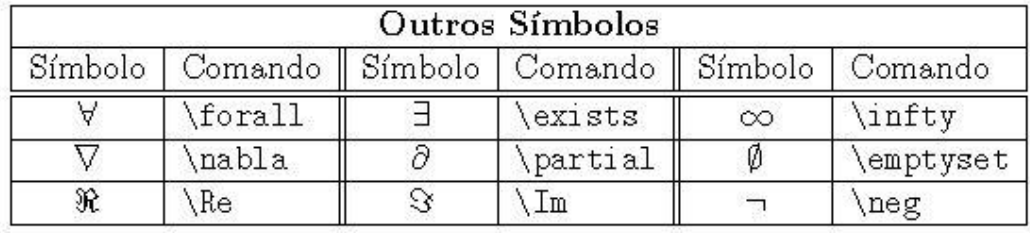

### 3.1- Símbolos matemáticos

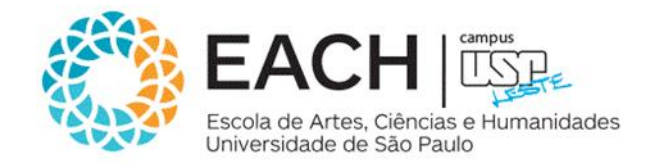

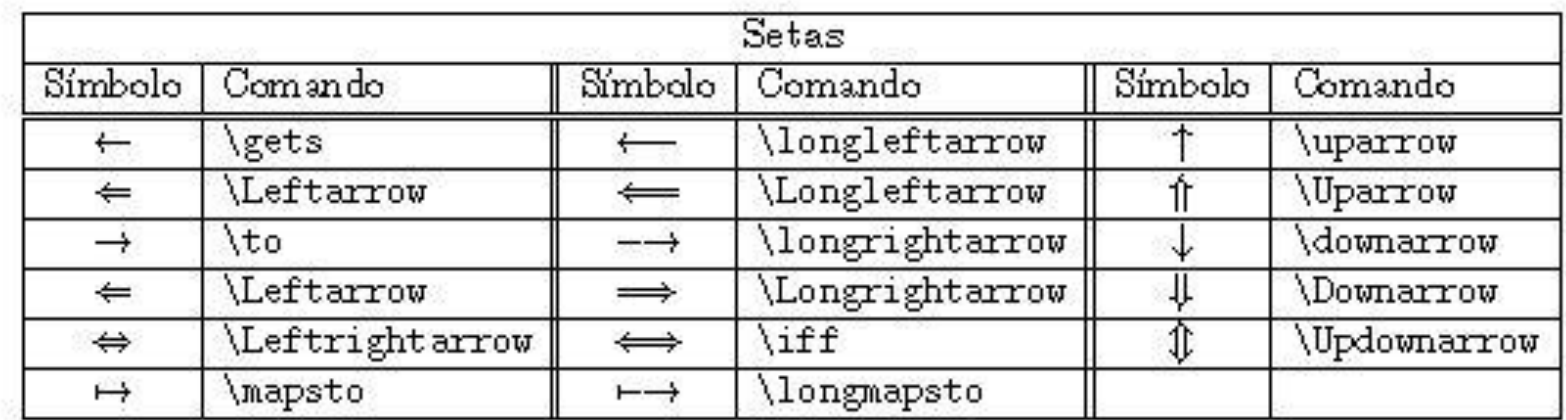

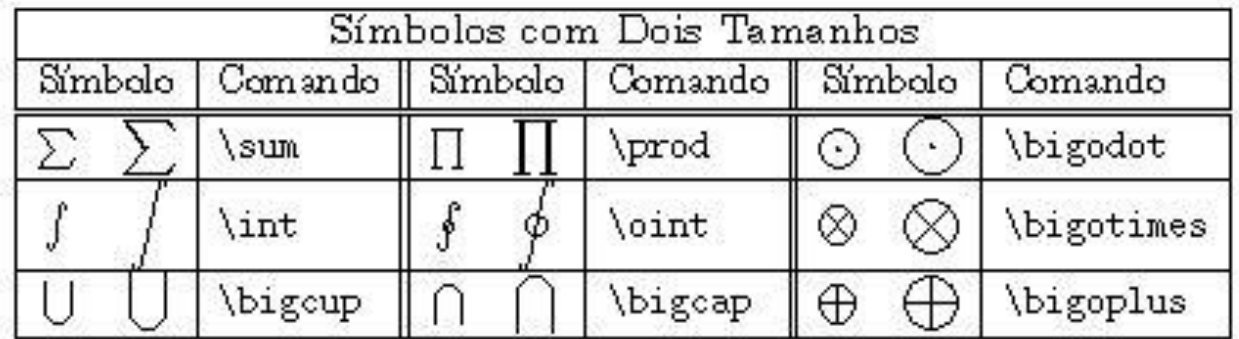

Aos símbolos que existem em dois tamanhos podem ser acrescentados limites inferiores e superiores. Exemplo: \$\$\bigcup\_{i=0}^nA\_i\$\$. O comando \limits pode ser utilizando também.

# 3.2- Fórmulas matemáticas

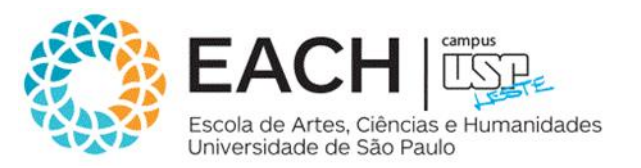

- Os comandos \overline{fórmula} e \underline{fórmula} servem para colocar **barras** em cima e em baixo de uma letra ou uma fórmula. Exemplo: \$\overline{a}^2+\underline{bc}\$.
- Pode-se colocar também **chaves** em cima e em baixo de fórmulas com os comandos: \overbrace{fórmula} e \underbrace{fórmula}. Exemplo: \$\overbrace{x\_1+\underbrace{x\_2+\ldots+x\_{n-1}}\_{n-2}+x\_n}^n\$.
- **Setas** em cima de letras são conseguidas com o comando \vec{letra}, como em v, que foi obtido com: \$\vec{v}\$ ou \$V=\stackrel{\longrightarrow}{AB}.\$
- **Chapéu** e **til** em cima de letras são conseguidas com os comandos \hat, \widehat, \tilde e \widetilde. Por exemplo:

\$\hat{A}\$ e \$\widehat{ABC}.\$

# 3.2- Fórmulas matemáticas

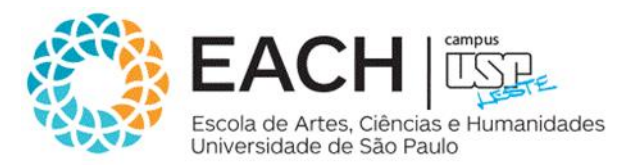

• Os comandos \left( e \right) produzem **parênteses com tamanho ajustado** na altura para conter a fórmula que é englobada por eles. Observe a diferença:

 $\cos(\frac{\pi}{2}x^2)\$  e  $\cos\left(\frac{\pi}{2}x^2\right)$  =  $\cos\left(\frac{\pi}{2}x^2\right)$ 

• O mesmo acontece com colchetes e chaves, usando os comandos \left[, \right], \left\{ e \right\}. Os comandos \left e \right devem aparecer sempre aos pares.

## 3.3- Matrizes

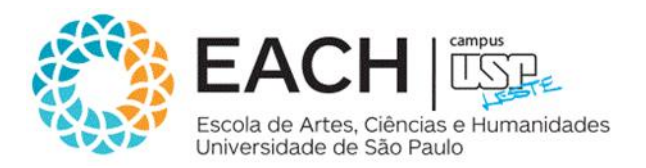

- As matrizes são produzidas com o uso do ambiente *array*. Os elementos de uma mesma linha são separados pelo caractere & e as linhas são separadas por \\.
- É necessário passar para o LaTeX como as colunas devem ser alinhadas. Isto é feito em seguida ao comando que inicia o ambiente. Por exemplo, **\begin{array}{ccrll}**, isso significa que a matriz tem 5 colunas e que as duas primeiras devem ser alinhas ao centro, que a do meio deve ser alinhadas à direita e que as duas últimas `devem ser alinhadas à esquerda. Por exemplo:

\$\$ **A**=\left[\begin{array}{rrr} 1&3&0\\ 2&4&-2 \end{array}\right],\quad **B**=\left[\begin{array}{ccc} 1&3&-2 \end{array}\right], \quad \mbox{e}\quad **C**=\left[\begin{array}{r}  $1\left(\frac{4}{3}\right)$ \end{array}\right] \$\$

# 3.4- Equações e Inequações

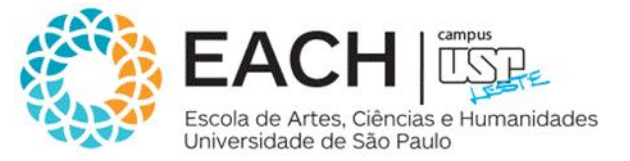

Para a impressão de equações ou inequações em várias linhas pode-se usar os seguintes ambientes:

\begin{eqnarray} linha 1\\

...

linha n \end{eqnarray} As linhas são separadas umas das outras por \\.

> \begin{eqnarray}  $(A+B)(A-B)$ &=& $(A+B)(A+B)(-B)\nonumber$ \nonumber\\ &=&AA+BA-AB-BB\nonumber\\ &=&A^2+BA-AB-B^2 \end{eqnarray}

Observe o uso de \nonumber nas linhas que não devem ser numeradas.

# 3.4- Equações e Inequações

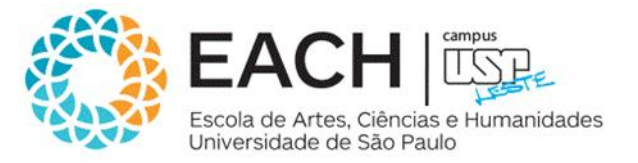

Uma função que é definida por várias expressões pode ser obtida como no exemplo a seguir:

 $$I_x]=\left\{\begin{array}{c} \frac{1}{c} \end{array} \right\}$  $-x,$ &\mbox{se}\quad x\le 0,\\ x, &\mbox{se}\quad x>0. \end{array}\right. \$\$

Observe o uso do comando \right. para fechar o comando \left{.

# 3.4- Equações e Inequações

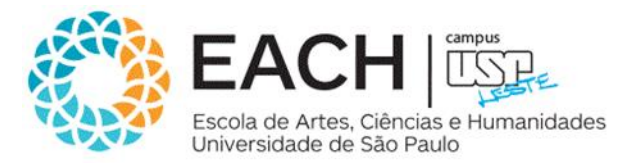

#### • **Sistemas de Equações com Numeração de cada Equação**

Usando os pacotes empheq e amsmath podemos escrever um sistema de equações em que cada equação tem o seu próprio número. É necessário colocar no preâmbulo.

\usepackage{empheq,amsmath}

\begin{empheq}[left=\empheqlbrace]{align}  $X''(x)$ -\lambda  $X(x)=0$ , &\quad  $X(0)=0$ ,\; $X(L)=0\$  $T'(t)$ -\lambda  $T(t)=0$ \end{empheq}

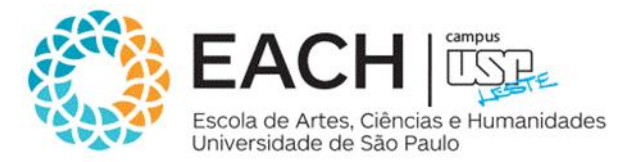

Uma mudança explícita nos tipos de letras dentro do modo matemático pode ser feito usando os comandos: \mathrm, \mathcal, \mathbf, \mathsf, \mathtt, \mathit e \mathbb. Por exemplo:

\$\mathrm{AaBbCc}\$, \$\mathcal{ABC}\$, \$\mathbf{AaBbCc}\$, \$\mathsf{aAbBcC}\$, \$\mathtt{aAbBcC}\$, \$\mathit{aAbBcC}\$ e \$\mathbb{ABCNR}\$

Este último necessita do comando: \usepackage{amsfonts} no preâmbulo.

# 4- Figuras

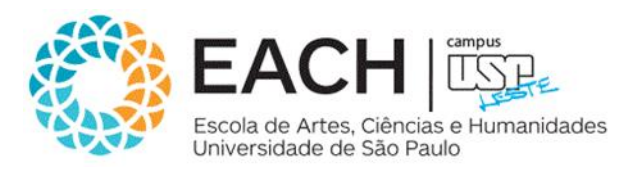

Podem ser construídos desenhos simples e diagramas com o LaTeX. Além disso, podem ser inseridas figuras ou imagens geradas por outros programas.

• **Criadas pelo LaTeX:** As figuras criadas com o LaTeX são construídas dentro do ambiente picture, cuja sintaxe é a seguinte:

> \setlength{\unitlength}{unidade de comprimento} begin{picture}(tam\_x,tam\_y)

... \end{picture}

- 1. **\circle{diâmetro}** para uma circunferência e \circle\*{diâmetro} para um círculo (cheio);
- 2. **\line(\$\Delta\$x,\$\Delta\$y)**{comprimento da projeção} para um segmento de reta, onde x e y são números inteiros entre -6 e 6, primos entre si (isto é, não possuem divisores comuns) e o comprimento da projeção é o comprimento da projeção do segmento no eixo x se este for diferente de zero ou o comprimento da projeção do segmento no eixo y, caso contrário;
- **3. \vector(\$\Delta\$x,\$\Delta\$y){comprimento da projeção}** para um vetor, em que x, y e comprimento da projeção são como no item anterior.
- **4. Texto.**

# 4- Figuras

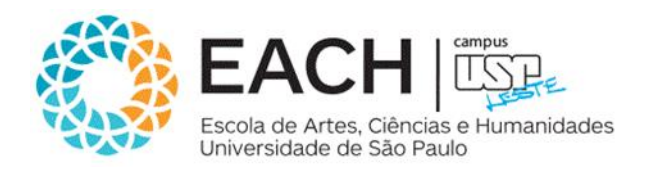

- **Produzidas por outros programas:**
	- É preciso que no preâmbulo esteja o comando: \usepackage{graphicx};
	- Por padrão utiliza-se a extensão .eps (GIMP);

\begin{figure}[!htb] \centering \includegraphics{nome\_da\_figura} \caption{Legenda} \label{Rotulo} \end{figure}

- [!htb]: são as opções onde o LaTeX escolhe a melhor posição para inserir a figura na página(t-top, bbottom e h-here). Se você colocar apenas um deles, por exemplo [!h], a figura ficará exatamente onde você inseriu;
- \centering: a figura fica centralizada; se você omitir isto a figura ficará alinhada à esquerda;
- \includegraphics: é onde se insere a figura;
- \caption: é a legenda;
- \label: um nome que identifica a figura para um referência cruzada, por exemplo; opcional.

# 4- Figuras

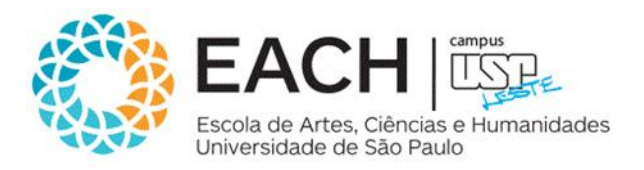

#### • As opções do \includegraphics são:

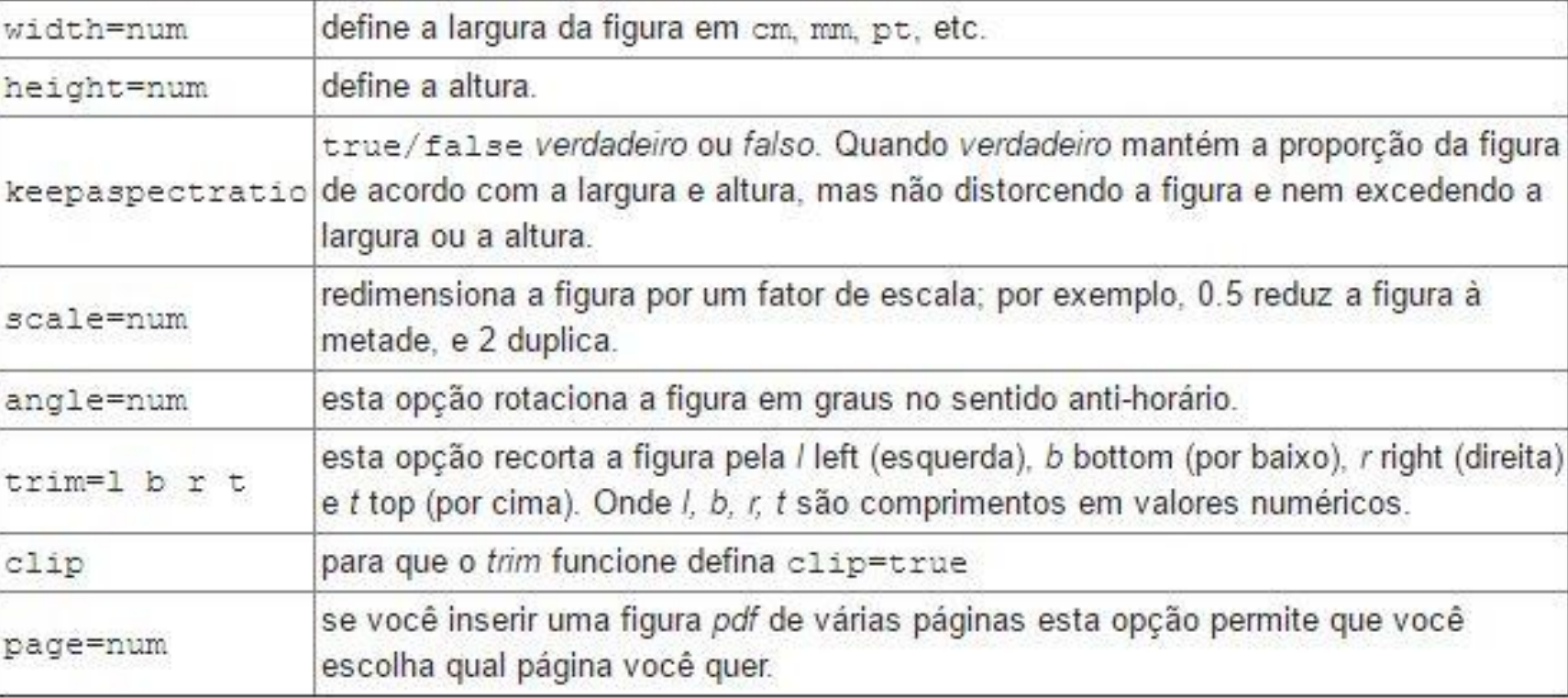

• **Subfiguras:** \usepackage{subfig}

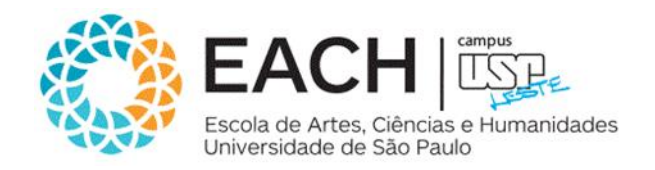

- O título do documento é gerado com os comandos: \title{texto do título} \author{autor1\\endereco1 \and autor2\\endereco2} \maketitle
- O LaTeX dispõe dos comandos seguintes para produzir um seccionamento automático e sequencial: \part{titulo}; \chapter{titulo}; \section{titulo}; \subsection{titulo}; \subsubsection{titulo};
- O comando \part está disponível apenas para o tipo de documento book;
- O comando \chapter está disponível apenas para os tipos de documento book e report;
- Os outros comandos de seccionamento estão disponíveis para todos os tipos de documento;
- Estes comandos formam um hierarquia. Os capítulos são produzidos com \chapter, que são divididos em seções com \section, que são divididas em subseções com \subsection e assim por diante.

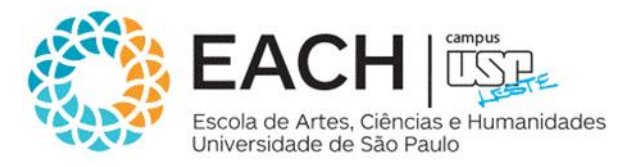

- **Hyperlinks:**
	- Pode-se adicionar recursos de hipertextos ao seu documento usando o pacote hyperref. Para isso coloque no preâmbulo do seu documento: **\usepackage[colorlinks,linkcolor=blue,hyperindex]{hyperref};**
	- Além dos comandos usuais do LaTeX o pacote hyperref oferece outros comandos;
	- Um deles é o: \href{endereço url}{texto} que coloca hyperlinks a endereços da web:
		- \href{http://ppgsi.each.usp.br/}{PPgSI}.

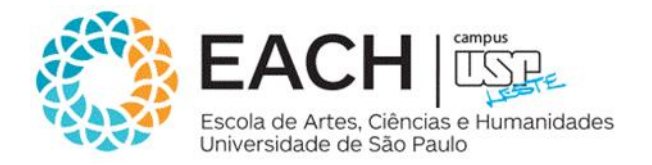

- **Sumário:** O sumario e gerado automaticamente com o comando \tableofcontents;
- Para que o conteúdo seja gerado de forma correta é necessário que o documento seja processado pelo LaTeX pelo menos três vezes;
- Se no preâmbulo do seu documento contiver \usepackage[brazil]{babel}, então o título do sumário será "Sumário";
- Para mudar este nome basta colocar o comando **\renewcommand{\contentsname}{novo nome}** antes de \tableofcontents.

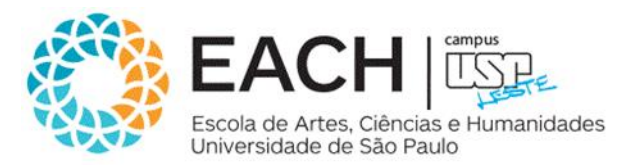

- **Bibliografia:** Para se gerar uma bibliografia em um documento, é necessário criar um arquivo na pasta onde está o arquivo fonte com nome terminado em .bib (por exemplo, bibli.bib) contendo um banco de dados bibliográficos.
- As entradas deste banco de dados devem ter a forma:

@TIPO{apelido, AUTHOR = "Fulano de Tal",  $TITE = "O T$ ítulo Tal", PUBLISHER = "A Editora", ADDRESS = "Cidade Tal", . . . YEAR = "1998" },

em que o TIPO pode ser BOOK (para livros), ARTICLE (para artigos), INCOLLECTION (para partes de um livro), PROCEEDINGS (para artigo em atas de congressos) ou TECHREPORT (para relatórios técnicos).

• Além do banco de dados bibliográficos, é necessário colocar no preâmbulo do arquivo fonte o comando: \bibliographystyle{plain} e no local do documento onde a bibliografia deve aparecer deve-se colocar o comando: **\bibliography{arquivo}**

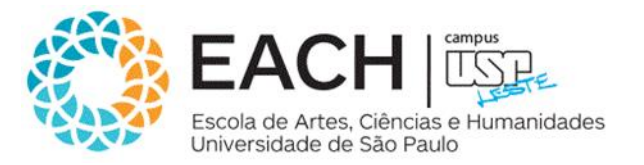

#### • **Apêndice:**

O comando \chapter\*{Apêndice} cria um capítulo que não é numerado, entretanto também não aparece no Índice. Para que apareça no índice depois do comando anterior deve-se usar o comando: \addcontentsline{toc}{chapter}{Apêndice};

Uma outra maneira é usar o comando \apendix. Os capítulos que vierem a partir do comando serão considerados apêndices.

#### • **Referências cruzadas:**

O comando \label{nomemarca} coloca uma marca naquele ponto do texto, onde ele aparece e pode ser usado para se referir a ele em outra parte do texto com o comando \ref{marca};

O número da página do ponto onde a marca foi colocada pode ser impresso com o comando \pageref{marca}.

### 6- Tabelas

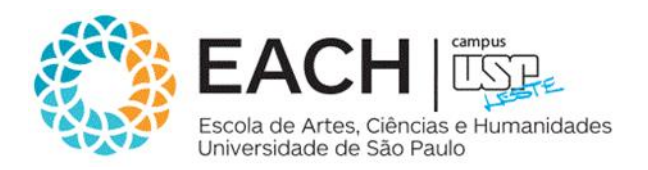

• Para construir tabelas usamos o ambiente tabular, cuja sintaxe é:

```
\begin{tabular}{formato das colunas}
         . . . linhas . . . .
\end{tabular}
```
- Os símbolos possíveis para o **formato das colunas** são:
	- l a coluna é alinhada à esquerda;
	- r a coluna é alinhada à direita;
	- c a coluna é centralizada.
- p{tamanho} o texto desta coluna é escrito em linhas de comprimento igual ao tamanho. O tamanho deve conter a unidade, por exemplo 5cm;
- Para as bordas e a separação das colunas:
	- desenha uma linha vertical;
	- | desenha duas linhas verticais;
- As linhas devem conter as entradas de cada linha da tabela separadas por & e terminadas por \\.

### 6- Tabelas

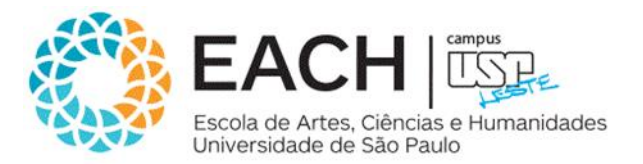

- Além disso, elas podem conter os comandos:
	- **\hline:** este comando deve somente aparecer antes da primeira linha ou imediatamente depois de \\. Ele faz desenhar uma linha horizontal de comprimento igual ao da tabela. Dois comandos \hline juntos produzem duas linha horizontais com um pequeno espaço entre elas;
	- **\multicolumn{num}{formato}{texto}:** este comando faz concatenar colunas em uma só. O formato deve conter um dos caracteres l, r ou c antecedido e seguido por | ou ||. Exemplo:

```
\begin{center}
       \begin{tabular}{|l||c|c|c|c|c|} %6 colunas
               \hline
               \multicolumn{6}{|c|}{\textbf{Horário de Tópicos em Matemática - MAT 037/033}}\\ %Mesclar colunas
               \hline %Linha horizontal
               Horário &Seg &Ter &Qua &Qui &Sex\\
               \hline\hline %Duas linhas horizonatais
               13:00-14:40& & & & & \\%Colunas sem preenchimento, mas com demarcações &&&&
               \hline
               14:55-16:35& & & & &TURMA N \\
               \hline
               16:35-18:15&TURMA N & &TURMA N & & \\
               \hline
               18:15-19:00& & & & & \\
               \hline
               19:00-20:40& & &TURMA M & & \\
               \hline
               20:55-22:35&TURMA M & & & & \\
               \hline
       \end{tabular}
\end{center}
```
### 6- Tabelas

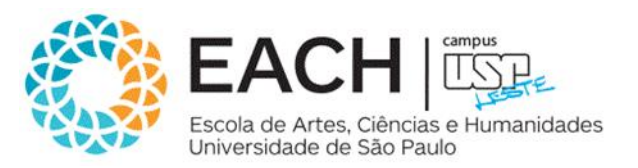

• Para que a tabela anterior apareça no formato paisagem coloque no preâmbulo: \usepackage{lscape} e use os comandos a seguir:

> \begin{landscape} \begin{table} **.**

**. .** \end{table} \end{landscape}

# 7- Algoritmos

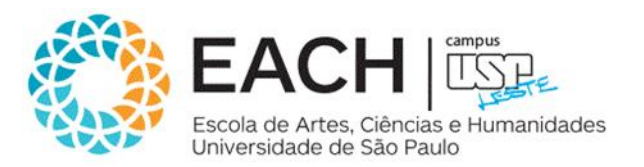

- Existem vários ambientes no LaTeX que permitem escrever pseudocódigo sem muitas dificuldades, um que eu particularmente achei muito interessante e prático é o ambiente **algorithm2e**.
- Para Português, recomendo: \usepackage{algpseudocode,algorithm};
	- Para escrever pseudocódigo no LaTeX em **Português** é necessário realizar algumas configurações no pacote algpseudocode.

### Considerações finais

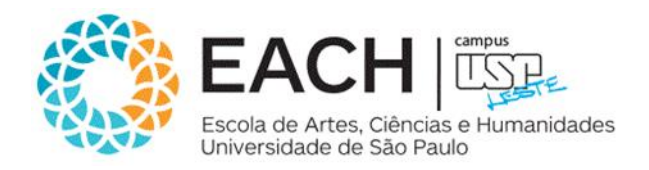

### Utilizem o LaTeX!

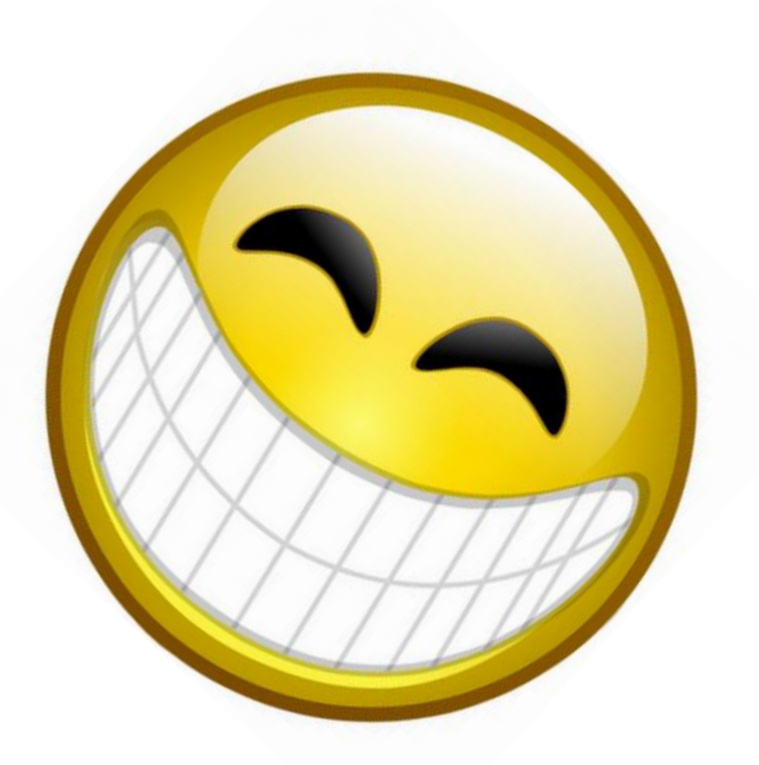

# Introdução ao LaTeX

Orientando: Rodolfo da Silva Simões Orientadora: Profa. Dra. Patrícia Rufino Oliveira

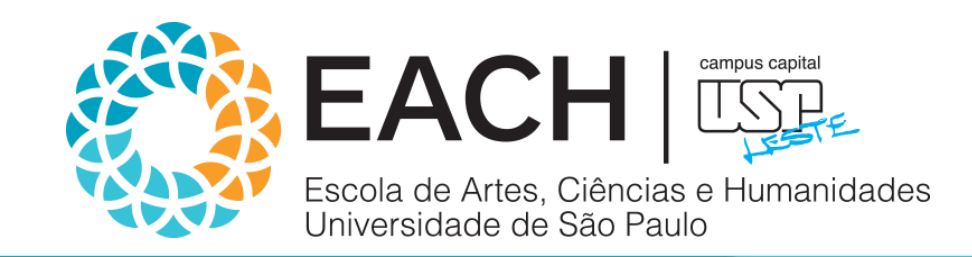